## DESCARTES MacroPoint

## **GPS TAB INTEGRATION**

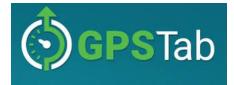

Updated August 7th, 2018 | www.Carrier.MacroPointConnect.com/Technical-Documentation

## **HOW TO CONNECT**

- 1. To move forward with integration via Utech/GPS Tab, you will need an API key and your DOT number/company code. Please reach out to your Utech rep and ask for an API key. Please also confirm that your Utech company ID is your DOT number.
- 2. Once you have your API key and DOT number/company code, please send them to your Descartes MacroPoint Activations Consultant. If one has not yet been assigned to you, please email this information to the Descartes MacroPoint Activations Team at <u>MPActivations@descartes.com</u>.

## **NOTES**

When requesting an API Key or user credentials to be provided for use with Descartes MacroPoint, please ensure that the credentials have administrative permissions/API access.